**Министерство науки и высшего образования Российской Федерации**

**Федеральное государственное бюджетное образовательное учреждение высшего образования Санкт-Петербургский горный университет**

**Кафедра автоматизации технологических процессов и производств**

# **ОСНОВЫ АВТОМАТИЗАЦИИ ТЕХНОЛОГИЧЕСКИХ ПРОЦЕССОВ НЕФТЕГАЗОВОГО ПРОИЗВОДСТВА**

*Методические указания к практическим занятиям для студентов бакалавриата направления 21.03.01*

> **САНКТ-ПЕТЕРБУРГ 2021**

УДК 004.5 (073)

**ОСНОВЫ АВТОМАТИЗАЦИИ ТЕХНОЛОГИЧЕСКИХ ПРОЦЕССОВ НЕФТЕГАЗОВОГО ПРОИЗВОДСТВА:** Методические указания к практическим занятиям / Сост.: *Е.С. Мартынова, С.А. Мартынов.* Санкт-Петербургский горный университет. СПб, 2021. 32 с.

Изложен порядок выполнения практических заданий для студентов по дисциплине «Основы автоматизации технологических процессов нефтегазового производства». Рассмотрены основные принципы и этапы программирования интеллектуальных реле, разработка блок-схемы алгоритма решения задачи на языке программирования Ladder Diagram.

Предназначены для студентов направления подготовки 21.03.01 "Эксплуатация и обслуживание объектов транспорта и хранения нефти, газа и продуктов переработки".

Научный редактор проф. *В.Ю. Бажин*

Рецензент к.т.н. *А.Н. Николаев*, (ООО «Центр профессионального аутсорсинга «Ресурс»)

> Санкт-Петербургский горный университет, 2021

#### **ОСНОВЫ АВТОМАТИЗАЦИИ ТЕХНОЛОГИЧЕСКИХ ПРОЦЕССОВ НЕФТЕГАЗОВОГО ПРОИЗВОДСТВА**

*Методические указания к практическим занятиям для студентов бакалавриата направления 21.03.01* 

Сост. *Е.С. Мартынова, С.А. Мартынов*

Печатается с оригинал-макета, подготовленного кафедрой автоматизации технологических процессов и производств

Ответственный за выпуск *Е.С. Мартынова*

Лицензия ИД № 06517 от 09.01.2002

Подписано к печати  $16.06.2021$ . Формат  $60\times84/16$ . Усл. печ. л. 1,9. Усл.кр.-отт. 1,9. Уч.-изд.л. 1,6. Тираж 75 экз. Заказ 609.

Санкт-Петербургский горный университет РИЦ Санкт-Петербургского горного университета Адрес университета и РИЦ: 199106 Санкт-Петербург, 21-я линия, 2

## **РЕАЛИЗАЦИЯ АЛГОРИТМА УПРАВЛЕНИЯ ТЕХНИЧЕСКОЙ СИСТЕМОЙ НА ЯЗЫКЕ ПРОГРАММИРОВАНИЯ LADDER DIAGRAM, ИСПОЛЬЗУЕМОМ В ИНТЕЛЛЕКТУАЛЬНОЕ РЕЛЕ ZELIO LOGIC 2**

**Цель работы:** получить навыки использования стандартных пакетов (библиотек) языка для решения практических задач и применения методов построения современных проблемно-ориентированных прикладных программных средств.

**Постановка задачи**: написать программу для реализации поставленной задачи.

## **ОСНОВНЫЕ ТЕОРЕТИЧЕСКИЕ СВЕДЕНИЯ**

Интеллектуальные реле Zelio Logic предназначены для реализации систем управления объёмом до 20/40 сигналов (тэгов). Применяются в промышленности и непроизводственной сфере.

В промышленности:

– в машиностроительной и металлообрабатывающей промышленности - автоматизация небольших машин служащих сборки или упаковки;

– в химической и нефтехимичкской промышленности в децентрализованных автоматических устройствах во вспомогательных системах крупных и средних машин, производство пластмасс, переработка материалов;

– в электроэнергетике – система управления автоматического ввода резерва (АВР);

– автоматизация сельскохозяйственных машин (ирригационные системы, насосные агрегаты, теплицы и т.д.).

В непроизводственной сфере, автоматизации зданиях и сооружениях:

– системы управления жалюзи, ролставнями, тепловыми завесами;

– автоматизация систем освещения;

– автоматизация компрессоров и систем вентиляции и кондиционирования;

– система «умный» дом.

Компактные интеллектуальные реле удовлетворяют потребности в системах автоматического управления, имеющих до 20 входов/выходов.

Модульность интеллектуальных реле позволяет, при необходимости, производить увеличения количества портов ввода/вывода, а также дополнить модулем связи и обеспечить взаимодейстьвие по сети Modbus, что обеспечивает бoльшую эффективность и гибкость.

Программирование можно выполнять:

– автономно при помощи клавиатуры логического модуля (контактный язык);

– на ПК посредством программного обеспечения Zelio Soft.

#### *Язык Ladder Diagram*

LD (язык релейных диаграмм) – графический язык программирования, являющийся стандартизированным вариантом класса языков релейно-контактных схем, дополненный таймерами, счетчиками, ПИД-преобразователями и т.д.;

Язык LD представляет собой графическую интерпретацию процесса разработки контакторно-рейлейных схем управления. Первоначально на языке LD программировались контроллеры производства компании Allen Bradley. Ввиду его удобства и значительного количества пользователей, обладающих навыками проектирования логических систем на базе реле и контакторов, язык LD был введен в стандарт IEC 61131-3 и в настоящее время является одним из наиболее распространенных языков программирования ПЛК.

Программы, написанные на языке LD, состоят из последовательности ступеней, которые выполняются ПЛК последовательно, слева направо.

Ступень состоит из набора графических элементов, ограниченных слева и справа условными шинами питания.

Набор графических элементов языка LD включает:

– входы/выходы ПЛК (кнопки, датчики, реле, световая или звуковая сигнализация и т.д.);

– стандартные управляющие системные функции (таймеры, счетчики и т.д.);

– арифметические, логические и специальные операции;

– внутренние переменные ПЛК.

Дискретные входы ПЛК и результаты выполнения логических операций представляются в виде условных контактов реле, нормально открытых (замыкаются при появлении сигнала на соответствующем входе или истинности поставленного в соответствие данному контакту логического выражения) и нормально закрытых (с логикой работы, обратной предыдущей). Дискретные выходы ПЛК или результаты выполнения данной ступени представляются в виде обмотки реле, питание на которой появляется после прохождения сигнала от левой условной шины питания через все находящиеся на ступени элементы. Левая шина соответствует исходному питанию схемы, правая – выходу схемы, сигнал в котором появляется после замыкания всех контактов и выполнения всех логических условий.

Графические элементы языка LD можно условно разделить на базовые элементы, функциональные и операционные блоки. Каждый базовый элемент занимает одну ячейку (одну строку по высоте и одну колонку по ширине). Блоки могут занимать несколько ячеек. Базовые элементы и блоки языка LD приведены в табл. 1.

*Таблица 1* 

| Наименование        | Элемент / Блок                | Символ    | Функция                                                                        |  |  |  |
|---------------------|-------------------------------|-----------|--------------------------------------------------------------------------------|--|--|--|
| Элементы<br>условий | Нормально<br>открытый         | $-1$ $ -$ | Контакт замкнут, когда<br>битовая переменная, которая                          |  |  |  |
|                     | контакт                       |           | управляет им, равна 1                                                          |  |  |  |
|                     | Нормально<br>закрытый контакт | $- / -$   | Контакт замкнут, когда<br>битовая переменная, которая<br>управляет им, равна 0 |  |  |  |
|                     | Горизонтальные                |           | Используются<br>ДЛЯ                                                            |  |  |  |
|                     | связи                         |           | соединения элементов                                                           |  |  |  |
|                     |                               |           | условий и элементов                                                            |  |  |  |
| Элементы            |                               |           | действия, расположенных                                                        |  |  |  |
| связи               |                               |           | последовательно между                                                          |  |  |  |
|                     |                               |           | двумя шинами питания                                                           |  |  |  |
|                     | Вертикальные                  |           | Используются<br>ДЛЯ                                                            |  |  |  |
|                     | связи                         |           | параллельного соединения                                                       |  |  |  |
|                     |                               |           | элементов действия и условий                                                   |  |  |  |

**Базовые элементы и блоки языка LD** 

*Продолжение табл. 1* 

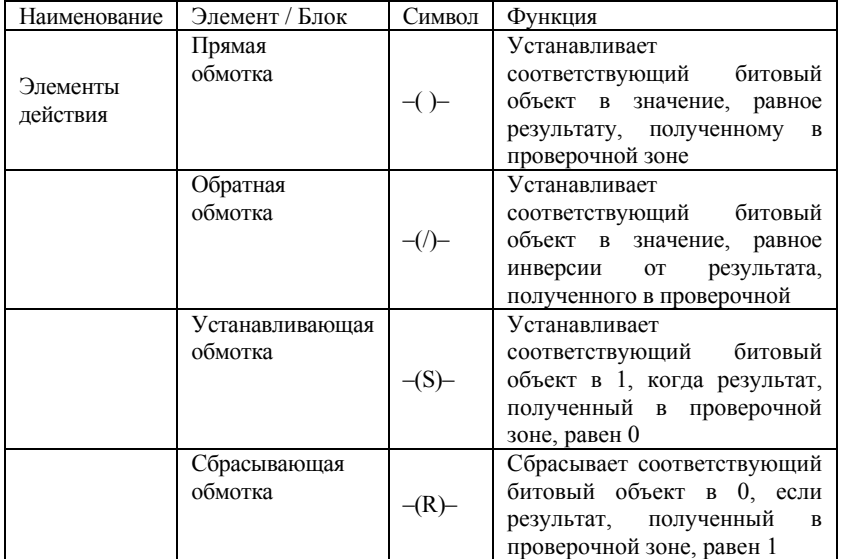

Ступень изображается в форме, похожей на релейные диаграммы. Простейшие проверочные элементы и элементы действия занимают одну строку и одну колонку ступени. Все линии контактов начинаются от левой шины питания и должны заканчиваться на правой шине питания. Проверочные операции всегда располагаются в колонках с 1 по 5. Операции действия всегда располагаются в колонке 6 (Coil). Предполагается, что между шинами питания протекает ток, который имеет следующее направление:

– по горизонтальным связям – слева направо;

– по вертикальным связям – в обоих направлениях.

Проверочная зона содержит: контакты, которые могут быть помечены любым, ранее определенным битовым объектом; функциональные блоки; блоки сравнения. Положительные и отрицательные фронты могут быть связаны только входными и выходными битовыми объектами, и внутренними битами.

Зона действий содержит: прямые, инверсные, фиксирующие и инверсно-фиксирующие обмотки, которые могут быть помечены любым битовым объектом.

На одной линии возможно до 5-ти контактов. В одной колонке максимально может параллельно проверяться до 7-ми контактов. До 7-ми обмоток могут быть включены параллельно. Ступень может быть разделена на несколько независимых линий контактов, причем каждая линия управляет независимой обмоткой.

# **ОСНОВНЫЕ ЭЛЕМЕНТЫ ПРОГРАММНОГО ОБЕСПЕЧЕНИЯ ZELIO SOFT2**

Существуют следующие Режимы работы программного обеспечения Zelio Spft2 (рис. 1 -2).

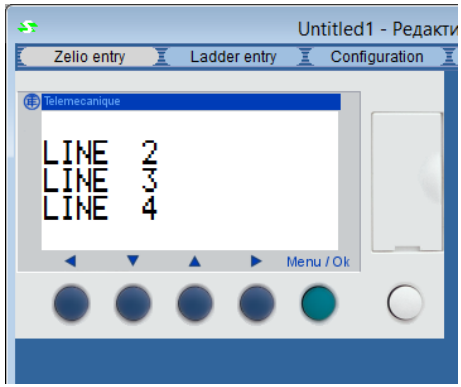

Рис. 1. Режим редактирования программы «Zelio entry»

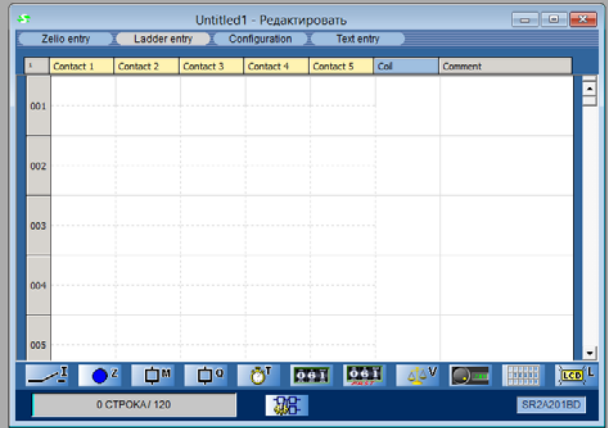

Рис. 2. Рабочее поле программы

На нижней панели расположены следующие элементы. Входы (I1, I2…) (рис. 3).

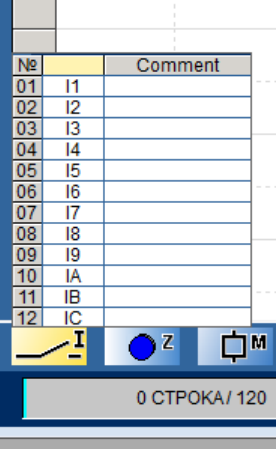

Рис. 3. Входы (контакты)

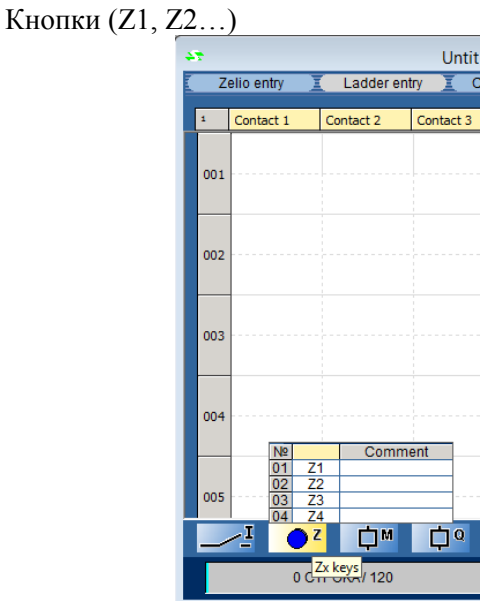

Рис. 4. Кнопки

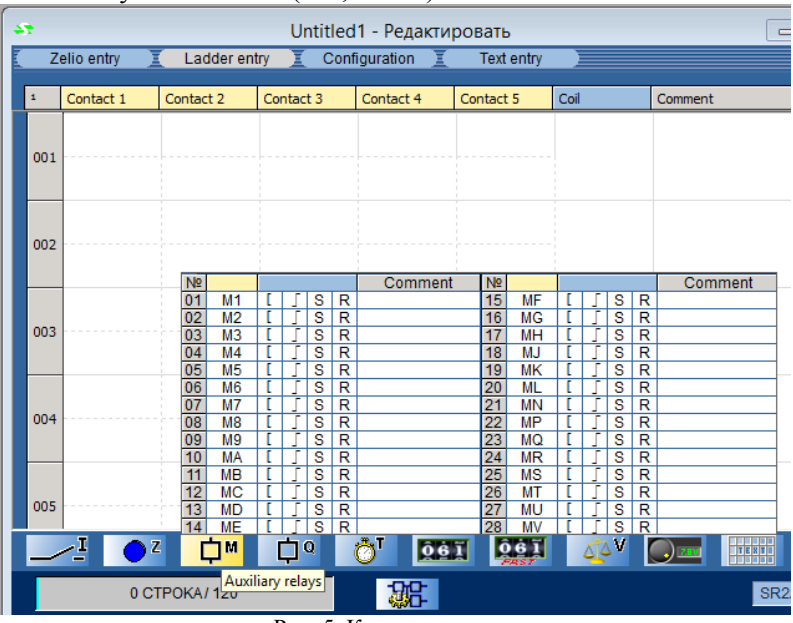

# Катушки памяти (М1, М2…)

Рис. 5. Катушки памяти

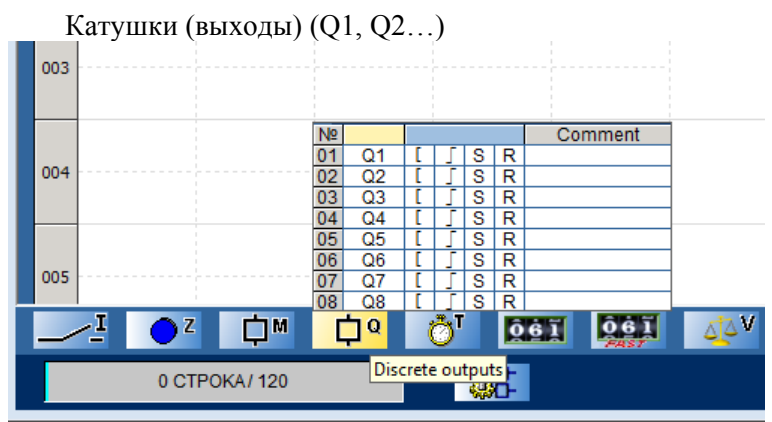

Рис. 6. Катушки (выходы)

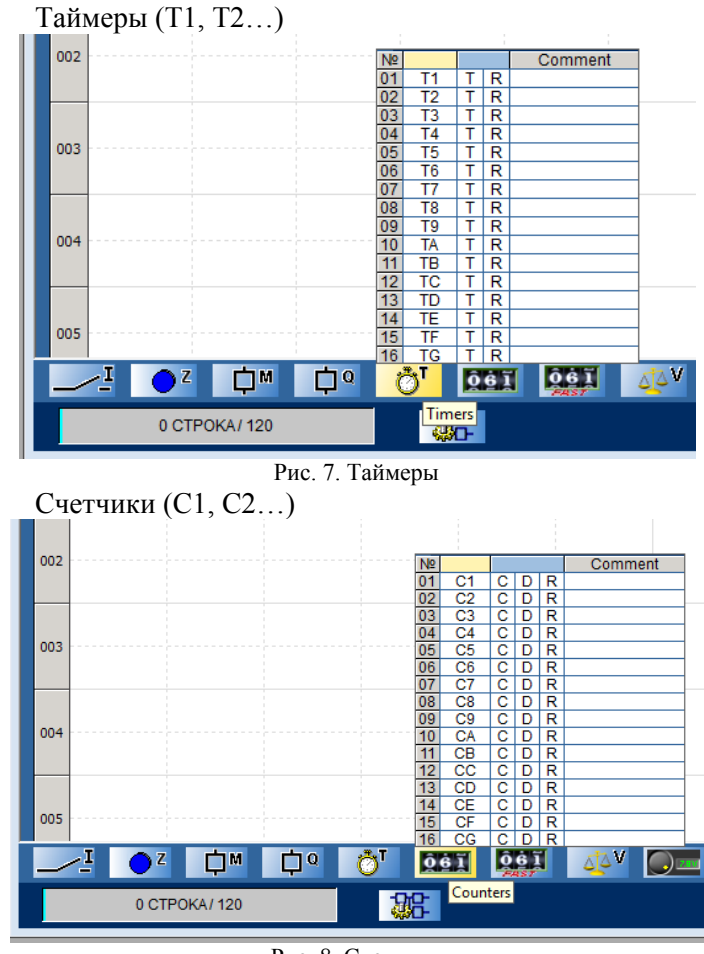

Рис. 8. Счетчики

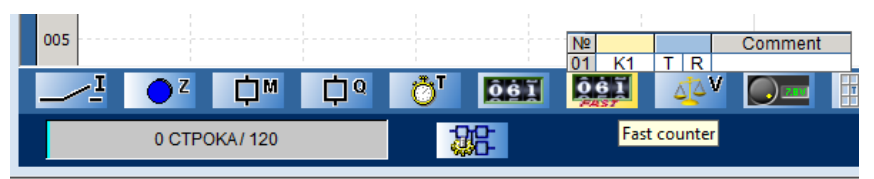

Рис. 9. Быстрые счетчики

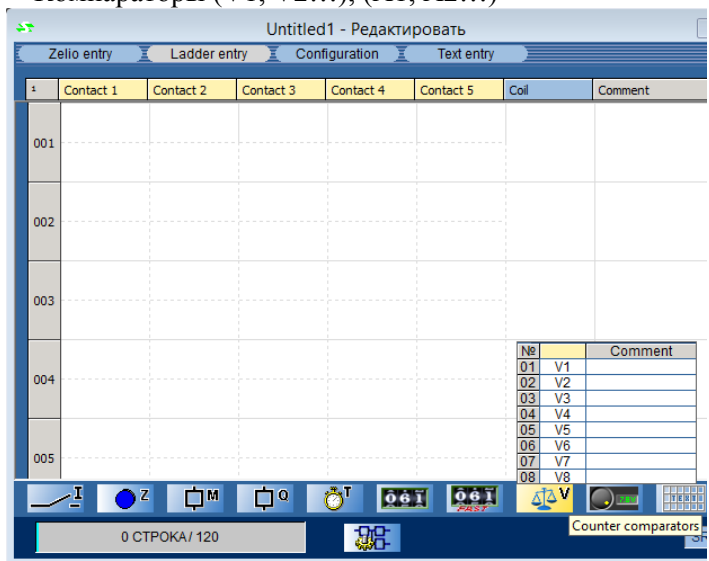

## Компараторы (V1, V2…), (A1, A2…)

Рис. 10. Компараторы

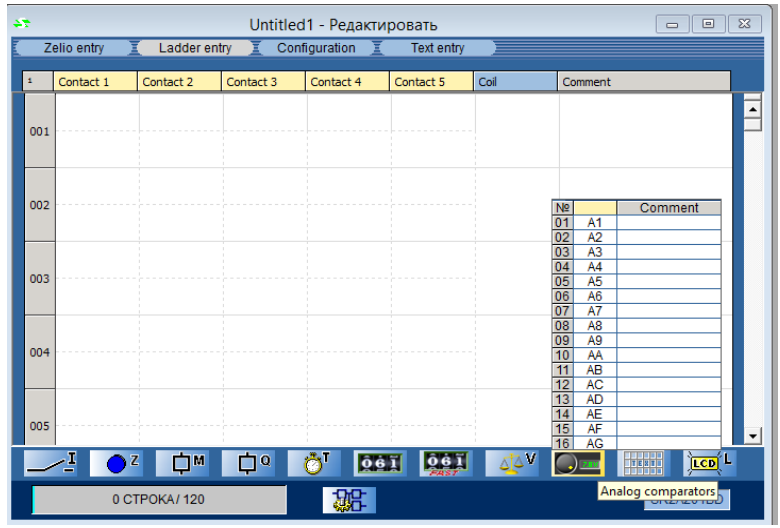

Рис. 11. Аналоговые компараторы

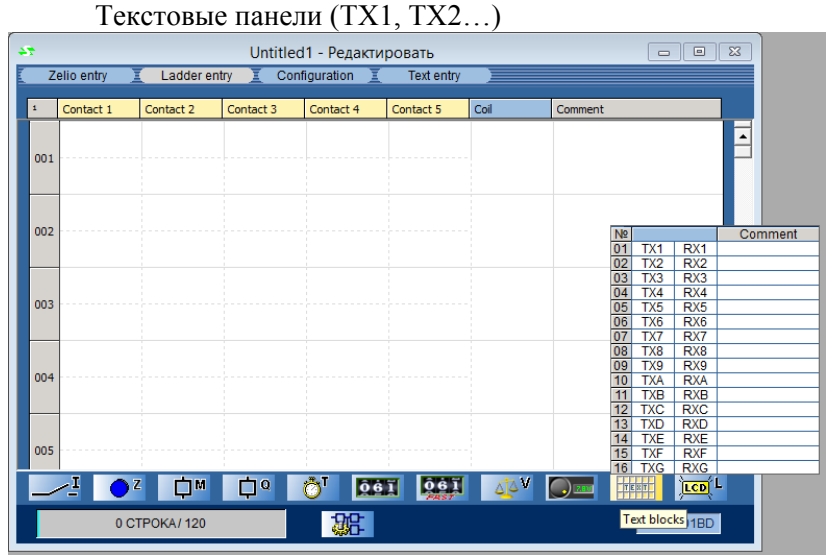

Рис. 12. Текстовые панели

Дисплей (TL1)

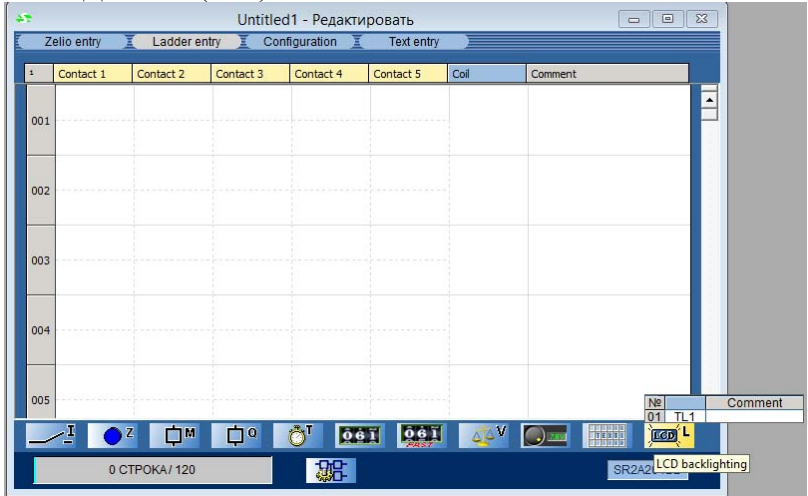

Рис. 13. Дисплей

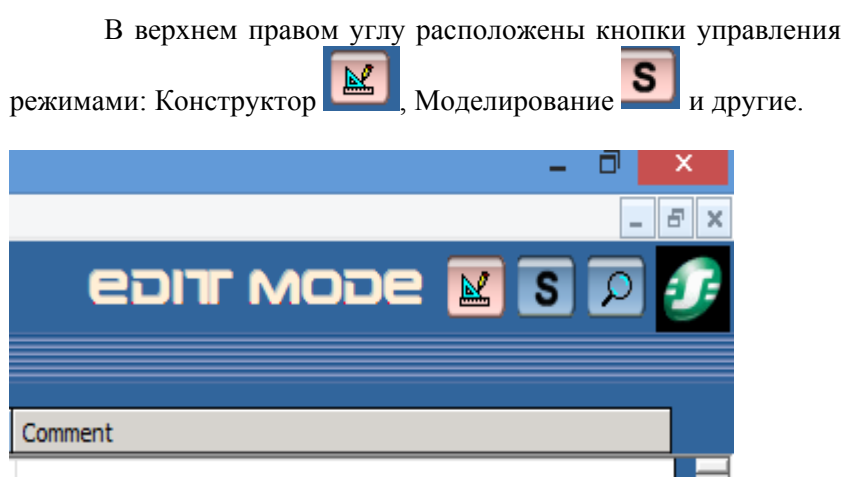

Рис. 14. Панель запуска моделирования программы

# **ПОРЯДОК ВЫПОЛНЕНИЯ РАБОТЫ**

1. Составить список входных/выходных сигналов.

2. Подобрать конфигурацию ПЛК, обеспечивающую выполнение поставленной задачи.

3. Составить LD-диаграмму, реализующую заданный алгоритм.

#### **ПРИМЕР ЗАДАНИЯ**

Имеется система охлаждения, состоящая из трех вентиляторов. Система работает следующим образом. При нажатии на кнопку «Старт» и удержании ее 2 с запускается первый вентилятор, через 3 с – второй вентилятор. Каждый вентилятор имеет датчик перегрева. При срабатывании датчика перегрева первого вентилятора первый вентилятор останавливается. Запускается третий (резервный) вентилятор. При срабатывании датчика перегрева второго вентилятора все происходит аналогично. В случае срабатывания двух датчиков перегрева звучит сирена. При нажатии на кнопку «Стоп» и удержании ее в течении 5 с вся система отключается.

# **ПРИМЕР РЕШЕНИЯ**

1. Составляем таблицу сигналов проекта (табл. 2).

*Таблица 2* 

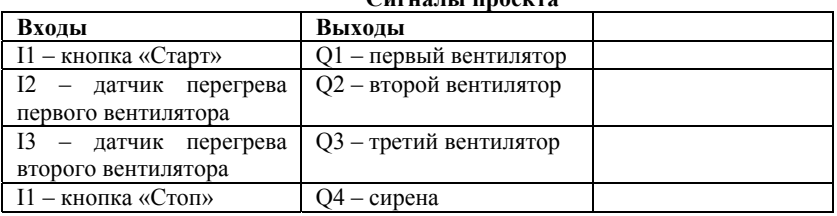

**Сигналы проекта**

2. Запускаем программное обеспечение Zelio Soft2.

Создаем новый проект, выбрав Файл  $\rightarrow$  Новый (File  $\rightarrow$  New) Выбираем реле с учетом того, что имеется 4 входа и 4

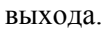

| Выбор модуля                                                   |                                     |                                                |                                                        |                       |                                       |                  |                              |
|----------------------------------------------------------------|-------------------------------------|------------------------------------------------|--------------------------------------------------------|-----------------------|---------------------------------------|------------------|------------------------------|
|                                                                | - Выберите категорию модуля-        |                                                |                                                        |                       |                                       |                  |                              |
| <br><b>TO WHI</b><br><br><b>00 00000000000000</b><br>22.44<br> |                                     |                                                | $-20.00$<br><b>NO NO NO NO</b><br><b>66 666666</b><br> |                       | <br>                                  |                  |                              |
|                                                                |                                     |                                                |                                                        |                       | ** *****************<br>$\bullet$<br> |                  |                              |
|                                                                |                                     |                                                |                                                        |                       |                                       |                  |                              |
|                                                                | - Выберите тип модуля Zelio Logic - |                                                |                                                        |                       |                                       |                  |                              |
| <b>Напряжение</b><br>питания                                   | Входы<br>Дискретные                 | <b>Комбинированны</b><br>Дискретные/Ана Выходы | Дискретные                                             | Наличи Часы<br>Клавиа |                                       | Язык<br>программ | Номер по<br>каталогу         |
| 24VDC                                                          | 10 DISCR                            | $2(0-10V)$                                     | 8 RELAY                                                | Да                    | Нет                                   | LD               | SR2A201BD                    |
| 100-240VAC                                                     | 12 DISCR                            |                                                | 8 RELAY                                                | Дa                    | Her                                   | LD               |                              |
| 48VAC                                                          | 12 DISCR                            |                                                | 8 RELAY                                                | Ла                    | Нет                                   | LD               | SR2A201FU<br><b>SR2A201E</b> |
| 12VDC                                                          | 6 DISCR                             | 6 (0-10V)                                      | 8 RELAY                                                | Ла                    | Да                                    | FBD/LD           | <b>SR2B201JD</b>             |
| 24VDC                                                          | 6 DISCR                             | $6(0-10V)$                                     | 8 RELAY                                                | Дa                    | Дa                                    | FBD/LD           | SR2B201BD                    |

Рис. 15. Выбор реле

Нажимаем кнопку «Далее» (Next). Появляется рабочее поле. Слева расположена шина питания (элементы 001, 002…), входы и внутренние элементы устанавливаются в поле «Contact», выходы – в поле «Coil». Сверху располагаются кнопки переключения режимов редактирования программы «Zelio entry», «Ladder entry», «Configuration», «Text entry».

#### 3. Решение задачи

Опишем следующее: «При нажатии на кнопку «Старт» и удержании ее 2 с запускается первый вентилятор». Для этого выбираем вход I1 и устанавливаем его в поле «Contact». Для реализации удержания кнопки поставим таймер. Таймер состоит из двух элементов: выхода таймера ТТ и контакта, который срабатывает после отработки таймера Т.

| $\mathbb{R}^n$ | Contact 1 | Contact 2        | Contact 3 | Contact 4 | Contact 5 | <b>Col</b> | Comm |
|----------------|-----------|------------------|-----------|-----------|-----------|------------|------|
|                |           | 14               |           |           |           | TT1        |      |
| 001            |           |                  |           |           |           |            |      |
|                |           |                  |           |           |           |            |      |
|                |           | <b>1964</b><br>н |           |           |           | IQ1        |      |
| 002            |           |                  |           |           |           |            |      |
|                |           |                  |           |           |           |            |      |

Рис. 16. Реализация запуска первого вентилятора

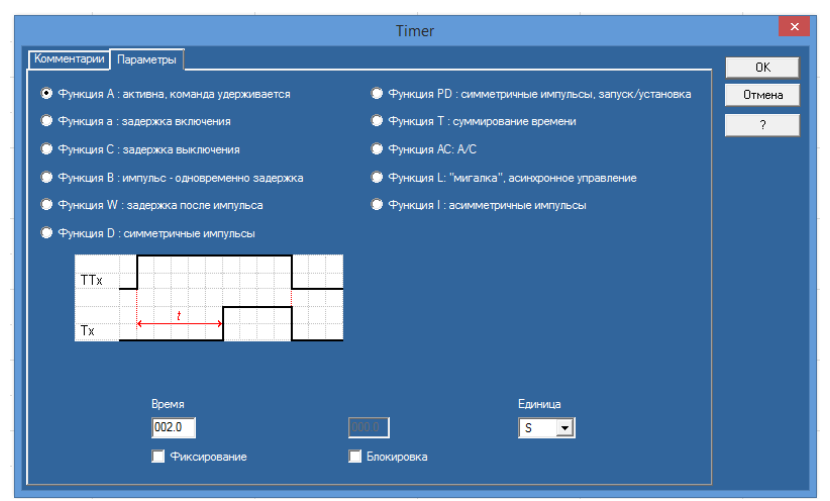

Рис. 17. Настройки таймера

#### Аналогично опишем запуск второго вентилятора.

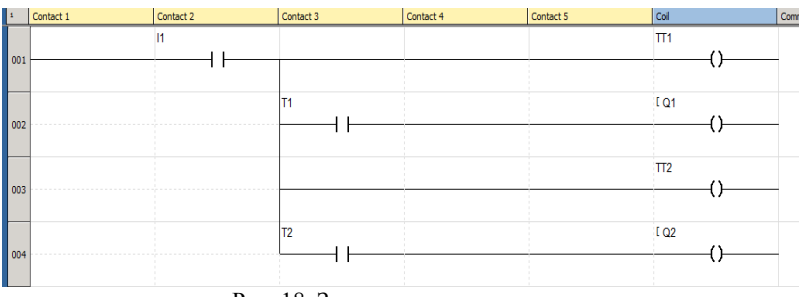

Рис. 18. Запуск второго вентилятора

Для реализации срабатывания датчика перегрева первого вентилятора добавим датчик I2 и третий вентилятор Q3. Так как при срабатывании датчика перегрева первого вентилятора он должен выключаться, то добавим тот же самый контакт i2 непосредственно перед выходом Q1, но сделаем его нормально закрытым. Это значит, что в нормальном своем состоянии он пропускает электрический ток, а при срабатывании размыкается.

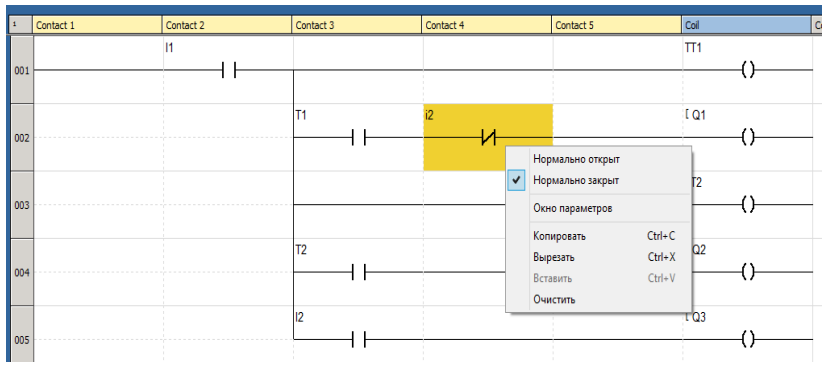

Рис. 19. Срабатывание датчика перегрева первого вентилятора

Аналогично добавим датчик перегрева второго вентилятора I3. Необходимо обратить внимание, что датчики перегрева I2 и I3 расположены параллельно, что соответствует логическому элементу «или».

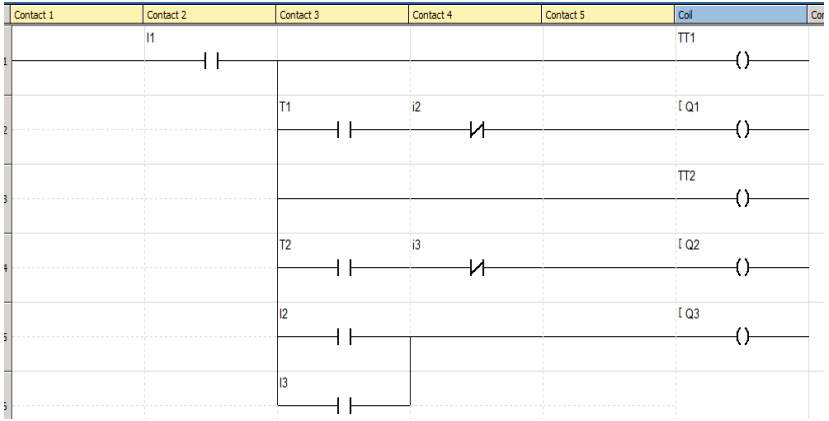

Рис. 20. Срабатывание датчика перегрева второго вентилятора

При срабатывании одновременно двух датчиков перегрева звучит сирена. То есть добавим параллельно входы I2 и I3 перед выходом Q4, который имитирует сирену.

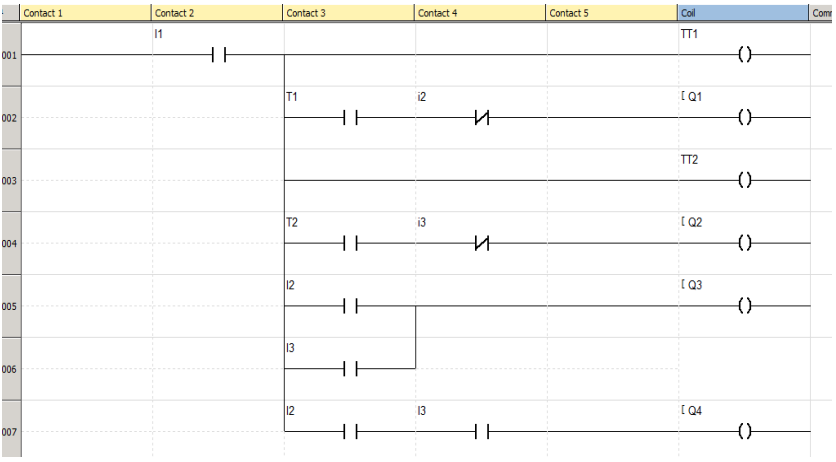

Рис. 21. Срабатывание сирены

Добавим таймер на 5 с и кнопку «Стоп», то есть вход I4 и таймер ТТ3.

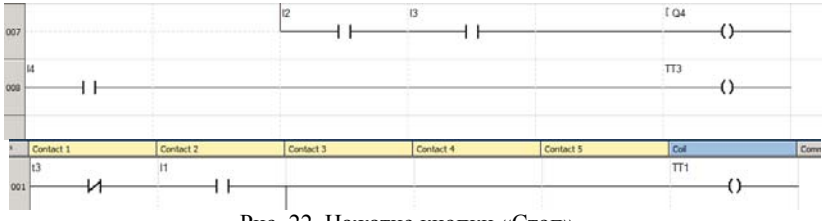

Рис. 22. Нажатие кнопки «Стоп»

Нажимаем кнопку «Моделирование» (S) и запускаем симуляцию. Не забываем нажать кнопку «Run».

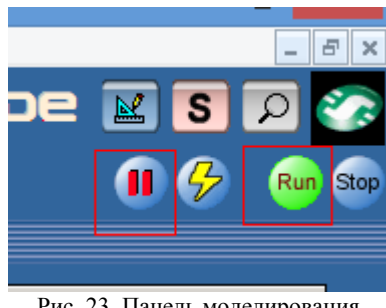

Рис. 23. Панель моделирования

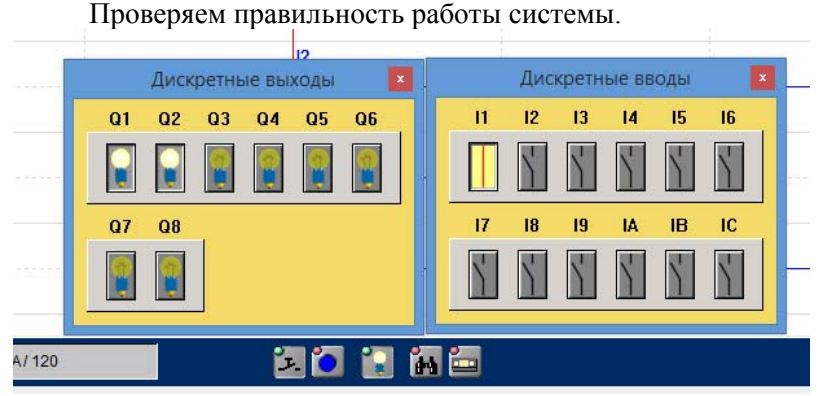

Рис. 24. Моделирование работы системы

Красным цветом подсвечены линии, где протекает ток.

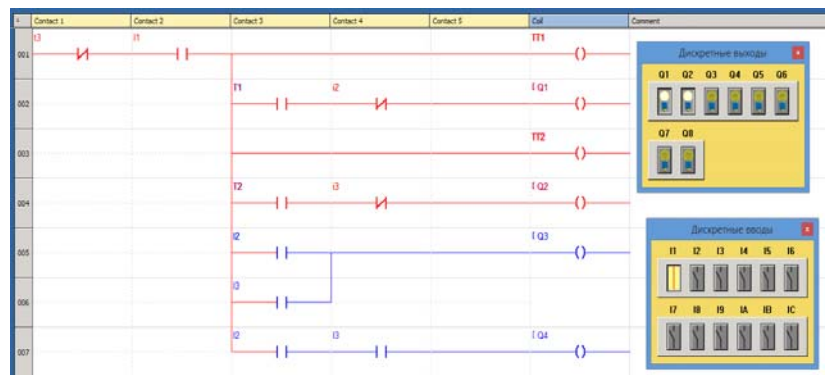

Рис. 25. Работа системы в режиме симуляции

# **ВАРИАНТЫ ЗАДАНИЙ**

#### **1. Управление ленточными транспортерами**

С помощью ПЛК необходимо управлять 3 транспортерами для перемещения деталей. Находящаяся перед транспортерами установка каждые 30 секунд поставляет на ленту детали. Каждая деталь требует для перемещения по ленте около 1 минуты. Так как установка может иметь много времен простоя, то транспортеры, в зависимости от того, должны детали транспортироваться или нет, должны автоматически запускаться или останавливаться.

Алгоритм

Установка включается через кнопку ВКЛ на I2 и выключается через кнопку ВЫКЛ на I1. Каждый из 3 транспортеров приводится в движение двигателем (на Q1, Q2, Q3), а 3 датчика регистрируют детали на каждой из лент (на I4, I5, I6). Через четвертый датчик на I3 детали регистрируются в начале ленты 1 (приходящие детали с установки). Если нажата кнопка ВКЛ и детали необходимо перемещать, то ленты запускаются одна за другой (последовательность – лента 1, лента 2, лента 3). Если до появления новой детали проходит более 1 минуты, то ленты останавливаются (в последовательности - лента 1, лента 2, лента 3). Если детали с установки не поступают на транспортеры более 100 секунд, то наступает время простоя на 15 минут, о котором сигнализирует лампа на Q4.

Список сигналов:

– I1 Кнопка ВЫКЛ (замыкающий контакт).

– I2 Кнопка ВКЛ (замыкающий контакт).

– I3 Датчик для регистрации деталей с предшествующей установки (замыкающий контакт).

– I4 Датчик для регистрации деталей на ленте 1 (замыкающий контакт).

– I5 Датчик для регистрации деталей на ленте 2 (замыкающий контакт).

– I6 Датчик для регистрации деталей на ленте 3 (замыкающий контакт).

– Q1 Лента 1.

– Q2 Лента 2.

– Q3 Лента 3.

– Q4 Сигнальная лампа.

#### **2. Управление гибочным станком**

С помощью ZELIO необходимо управлять процессом сгибания выхлопных труб. Процесс сгибания запускается тогда, когда имеются в наличии как труба, так и присоединяемая деталь. Если деталь неисправна или отсутствует, то об этом сообщается с помощью сигнальной лампы.

Алгоритм

С помощью датчика на I1 регистрируется наличие трубы (для этого устанавливается замедление притягивания в 1 секунду). Затем труба зажимается с помощью электромагнитного клапана на Q1. Если имеется в наличии и присоединяемая деталь (датчик на I2), то труба освобождается и дается команда на деблокировку сгибания путем сброса деблокирующего реле на Q2 (Q2 = 0). Процесс деблокировки длится не более 5 секунд. Это предельное время для деблокировки. Если в течение этих 5 секунд труба не регистрируется, то деблокировка процесса сгибания отменяется путем установки деблокирующего реле (Q2 = 1). Если деталь распознается как дефектная или неполная, то об этом извещается с помощью сигнальной лампы на Q3. Через I3 ошибка может быть квитирована, а неисправная деталь удалена. При этом труба освобождается, и процесс может начаться снова.

Список сигналов:

– I1 Датчик наличия трубы (замыкающий контакт).

– I2 Датчик наличия присоединяемой детали (замыкающий контакт).

– I3 Кнопка для квитирования ошибок (замыкающий контакт).

– Q1 Электромагнитный клапан для зажимающего цилиндра.

– Q2 Деблокирующее реле.

– Q3 Лампа для сигнализации об ошибке.

#### **3. Освещение витрины**

С помощью ПЛК должны автоматически освещаться товары, выставленные в витрине. При этом различают 4 группы источников света. Одна для освещения днем, одна для дополнительного освещения вечером, одна для минимального освещения ночью и одна для создания световых пятен, которые должны отдельно освещать размещенные предметы.

Алгоритм

Витрина должна освещаться с понедельника по пятницу с 8:00 до 22:00, в субботу с 8:00 до 24:00 и в воскресенье с 12:00 до 20:00. В течение этих интервалов через реле времени включается группа источников света 1 на Q1. Кроме того, по вечерам подключается группа источников света 2, когда срабатывает сумеречное реле на входе I1. Вне вышеназванных интервалов времени группа источников света 3 на Q3 берет на себя минимальное освещение после деблокировки сумеречного реле. Через сигнализатор перемещений на I4 в течение всего времени включаются или выключаются световые пятна (группа источников света 4 на Q4). С помощью тестовой кнопки на I3 можно на 1 минуту включить все группы источников света, чтобы, например, проверить их функционирование или их поправить.

Список сигналов:

- I1 Сумеречное реле (замыкающий контакт).
- I2 Выключатель ВКЛ (замыкающий контакт).
- I3 Тестовый выключатель (замыкающий контакт).
- I4 Сигнализатор перемещений (замыкающий контакт).
- Q1 Группа источников света 1.
- Q2 Группа источников света 2.

– Q3 Группа источников света 3 (минимальное освещение).

– Q4 Группа источников света 4 (световые пятна).

#### **4. Установка звонковой сигнализации**

Звонок управляется с помощью ПЛК. Звонок должен звенеть в определенные моменты времени в течение 2 секунд (начало занятий, перемены, конец занятий).

Алгоритм

Через встроенное в ПЛК реле времени задаются времена для начала занятий, перемени конца занятий. Звонок должен звенеть с понедельника по пятницу в 8:00, 9:45, 10:00, 12:45, 13:30 и 16:30. Правда, в пятницу занятия оканчиваются уже в 15:30. Через задержку включения обеспечивается, чтобы звонок звенел только 2 секунды.

Список сигналов:

 $-$  O1 Звонок.

## **5. Орошение растений в оранжерее**

В оранжерее необходимо управлять орошением растений с помощью ПЛК. При этом различают три типа растений. В случае растений типа 1 речь идет о водорослях в бассейне, уровень воды в котором должен поддерживаться в определенном диапазоне. Растения второго типа должны орошаться утром и вечером по 3 минуты, а растения третьего типа – каждый второй вечер в течение 2 минут.

Конечно, автоматическое орошение может и выключаться.

Алгоритм

Орошение растений - Тип 1:

Через поплавковые выключатели для максимального и минимального значения (на I1 и I2) уровень воды в бассейне всегда поддерживается в этом заданном диапазоне.

Орошение растений - Тип 2:

Орошение включается через реле времени утром с 6:00 до 6:03 и вечером с 20:00 до 20:03 каждый раз на 3 минуты (ежедневно).

Орошение растений - Тип 3:

С помощью функции импульсного тока растения орошаются только каждый второй день; всегда вечером в течение 2 минут, когда срабатывает сумеречный выключатель на I3.

Список сигналов:

– I1 Поплавковый выключатель для максимального значения (размыкающий контакт).

– I2 Поплавковый выключатель для минимального значения (замыкающий контакт).

– I3 Сумеречный выключатель (замыкающий контакт).

– I4 Выключатель для автоматически управляемого орошения (замыкающий контакт).

– Q1 Электромагнитный клапан для орошения растений типа 1.

– Q2 Электромагнитный клапан для орошения растений типа 2.

– Q3 Электромагнитный клапан для орошения растений типа 3.

#### **6. Контроль мест для стоянки автомобилей**

На автостоянке имеется в распоряжении определенное количество мест для стоянки автомобилей. Входной светофор должен автоматически переключаться с зеленого на красный, когда все места заняты. Как только места снова освобождаются, въезд снова обеспечивается включением зеленого сигнала.

Алгоритм

Въезжающие и выезжающие автомобили подсчитываются с помощью с помощью фотодатчиков (на I1 и I2) встроенным в ZELIO счетчиком. При въезде автомобиля (I1) счетчик увеличивается на 1, а при выезде автомобиля (I2) он снова уменьшается на 1. Через I2 и импульсную функцию задается направление счета (вперед/ назад) на счетчике. При достижении установленного параметра переключается светофорное устройство на Q1. С помощью кнопки на I3 значение счетчика и выход Q1 могут быть сброшены.

Список сигналов:

- I1 Фотодатчик «Въезд» (замыкающий контакт).
- I2 Фотодатчик «Выезд» (замыкающий контакт).
- I3 Кнопка сброса (замыкающий контакт).

– Q1 Реле светофора (переключающий контакт).

#### **7. Внешнее освещение**

С помощью ПЛК необходимо управлять наружным освещением здания. При этом различают основное и вспомогательное освещение с ручным и автоматическим режимом. Основное освещение постоянно включено в течение установленного интервала времени, вспомогательное освещение, напротив, только на определенное время, когда срабатывает также сигнализатор перемещения. Освещение в общем случае включается только при наступлении.

Алгоритм

Основное освещение (на Q1) в автоматическом режиме включается только с 6:00 до 24:00, если также срабатывает сумеречное реле на I1. Вспомогательное освещение (на Q2) включается с помощью сигнализатора перемещения на I2 на 90 секунд (в интервалах с 6:00 до 8:00 и с 17:00 до 24:00). Через I4 (положение переключателя – ручной режим) основное и вспомогательное освещение включаются независимо от реле времени и сумеречного реле, например, для проверки.

Список сигналов:

– I1 Сумеречное реле (замыкающий контакт).

– I2 Сигнализатор перемещения (замыкающий контакт).

– I3 Положение переключателя «Автоматика» (замыкающий контакт).

– I4 Положение переключателя «Ручной режим» (замыкающий контакт).

– Q1 Основное освещение

– Q2 Вспомогательное освещение.

#### **8. Управление жалюзи**

С помощью ПЛК необходимо управлять жалюзи жилого дома. С помощью селекторного переключателя может быть выбран ручной режим или автоматическое управление. В зависимости от времени, темноты и дня недели жалюзи автоматически закрываются или открываются.

> Алгоритм Ручной режим:

С помощью выключателей на I2 (ОТКРЫТЬ) и I3 (ЗАКРЫТЬ) жалюзи можно открывать и закрывать вручную. Предпосылкой для этого является то, что селекторный переключатель на I6 не стоит в положении «Автоматика».

Автоматический режим:

Для перехода в автоматический режим селекторный переключатель (I6) должен находиться в положении «Автоматика». Когда срабатывает сумеречное реле на I1, жалюзи закрываются на период с 18:00 до 7:00. Открываются они в течение дня между 7:00 и 18:00. Через конечные выключатели на I4 и I5 производится опрос, открыты жалюзи или закрыты.

Список сигналов:

– I1 Сумеречное реле (замыкающий контакт).

– I2 Выключатель для открытия в ручном режиме (замыкающий контакт).

– I3 Выключатель для закрытия в ручном режиме (замыкающий контакт).

– I4 Конечный выключатель «Жалюзи открыты» (размыкающий контакт).

– I5 Конечный выключатель «Жалюзи закрыты» (размыкающий контакт).

– I6 Селекторный переключатель в положении «Автоматика».

– Q1 Открыть жалюзи.

– Q2 Закрыть жалюзи.

#### **9. Внешнее и внутреннее освещение жилого дома**

С помощью ПЛК необходимо управлять внешним и внутренним освещением жилого дома. При этом в случае отсутствия хозяев или в темное время должно сигнализироваться приближение людей. Через сигнализатор перемещения и контакт тревоги установки тревожной сигнализации включается внешнее и внутреннее освещение.

Алгоритм

Внешнее освещение разделено на три области (на Q1, Q2, Q3). Для каждой области используется собственный сигнализатор перемещения (на I2, I3, I4). Если на определенном интервале времени срабатывает один из этих сигнализаторов, то соответствующее внешнее освещение включается на 90 секунд. Диапазон времени задается через встроенное в ПЛК реле времени (с 17:00 до 7:00). Благодаря сумеречному реле на I1 гарантируется, что включение происходит только в темное время суток. На I5 подключен четвертый сигнализатор перемещения, который независимо от времени и темноты включает все три внешних освещения на 90 секунд. Внешние освещения включаются также на 90 секунд через контакт тревоги установки тревожной сигнализации на I6. Кроме того, после отключения внешнего освещения на 90 секунд включается внутреннее освещение. Через сигнализатор перемещения на I5 и контакт тревоги внутреннее освещение включается на 90 секунд немедленно.

Список сигналов:

– I1 Сумеречное реле (замыкающий контакт).

– I2 Сигнализатор перемещения 1 (замыкающий контакт).

– I3 Сигнализатор перемещения 2 (замыкающий контакт).

– I4 Сигнализатор перемещения 3 (замыкающий контакт).

– I5 Сигнализатор перемещения 4 (замыкающий контакт).

– I6 Контакт тревоги установки тревожной сигнализации (замыкающий контакт).

– Q1 Внешнее освещение 1.

– Q2 Внешнее освещение 2.

– Q3 Внешнее освещение 3.

– Q4 Внутреннее освещение.

## **10. Управление мешалкой для молока и сливок**

С помощью ПЛК необходимо управлять мешалкой для молока и сливок на молочной ферме. С помощью переключателя режимов работы может быть выбран автоматический режим или режим непосредственного управления. Неисправности сигнализируются с помощью лампы и аварийного звукового сигнала.

#### Алгоритм

Если переключатель режимов работы находится в положении «Автоматика» (I1), то мешалка (на Q1) запускается немедленно. Автоматический режим означает, что мешалка включается и выключается через заданные интервалы времени (15 секунд включена, 10 секунд - пауза). Мешалка работает с этими интервалами, пока переключатель режимов работы не будет переведен в положение 0. В режиме прямого управления (I2 –положение «Прямое управление») мешалка работает без учета интервалов времени. При срабатывании автомата защиты двигателя (на I3) активизируются лампа сигнализации о неисправности (Q2) и аварийный звуковой сигнал (Q3). Интервалы, с которыми подается звуковой сигнал, устанавливаются с помощью датчика тактовых импульсов на 3 секунды. Звуковой сигнал может быть прерван с помощью кнопки сброса на I4. Если неисправность устранена, то сигнальная лампа и звуковой сигнал снова сбрасываются. С помощью кнопки «Контроль аварийной сигнализации» на I5 можно проверить как сигнальную лампу, так и звуковой сигнал.

Список сигналов:

– I1 Переключатель режимов работы – положение «Автоматика» (замыкающий контакт).

– I2 Переключатель режимов работы - положение «Прямое управление» (замыкающий контакт).

– I3 Аварийный контакт автомата защиты двигателя (замыкающий контакт).

– I4 Кнопка сброса звукового сигнала (замыкающий контакт).

– I5 Кнопка проверки функционирования аварийной сигнализации (замыкающий контакт).

– Q1 Мешалка.

– Q2 Сигнальная лампа.

– Q3 Аварийный звуковой сигнал.

#### **11. Освещение спортзала**

С помощью ПЛК управляется освещение спортзала и раздевалок в школе. Так как по вечерам спортзал снимали также различные спортивные объединения, с помощью ПЛК реализовано также принудительное отключение, чтобы не превышалось время использования. С помощью центрального выключателя освещение может включаться и выключаться совершенно независимо.

Алгоритм

Освещение спортзала (на Q1 и Q2) может включаться и выключаться с помощью кнопочного выключателя на I1. Через кнопочный выключатель на I2 включается и выключается освещение раздевалок. Принудительное отключение по вечерам реализуется через встроенное реле времени. В 21:45 в течение 5 секунд подается звуковой сигнал, который указывает пользователям, что время пользования залом истекло. Спортзал освобождается, и свет выключается. В 22:00 в спортзале выключатся первая группа освещения (Q1), а в 22:15 – вторая группа (Q2). Освещение раздевалок затем выключается в 22:25. Затем свет уже нельзя больше включить.

Через центральный выключатель свет можно включать и выключать совершенно независимо. Каникулярное время может быть отграничено блокирующим выключателем на I4 вручную.

Список сигналов:

– I1 Кнопка освещения спортзала (замыкающий контакт).

– I2 Кнопка освещения раздевалок (замыкающий контакт).

– I3 Центральный выключатель (замыкающий контакт).

– I4 Блокирующий выключатель для каникул (замыкающий контакт).

– Q1 Группа освещения 1, спортзал.

– Q2 Группа освещения 2, спортзал.

– Q3 Освещение раздевалок.

– Q4 Звуковой сигнал.

#### **12. Управление последовательностью операций станка для сварки кабеля больших сечений**

Технологический процесс на станках для сварки кабеля должен строго соблюдаться. Управление производится только через педальный переключатель. В случае ошибочного управления цикл немедленно прерывается и должен быть начат снова.

#### Алгоритм

Процесс сварки запускается педальным переключателем на I1. Любое неверное управление и сдвиг во времени со стороны оператора должны быть исключены. При нажатии педального переключателя конец кабеля подводится до упора. Ножной

переключатель должен быть снова нажат в течение 3 секунд для зажима концов кабеля (клапан на Q2). Интервал времени в 3 секунды отображается световым сигналом на Q1. Если педальный переключатель в течение 3 секунд был нажат второй раз, то происходит процесс сварки. При новом нажатии педального переключателя кабель освобождается и протягивается дальше (клапан на Q3). Если превышены 3 секунды после первого нажатия педального переключателя, то зажимной клапан немедленно освобождает кабель, и он не сваривается. Цикл должен быть начат снова.

Список сигналов:

– I1 Педальный переключатель (замыкающий контакт).

– Q1 Световой сигнал времени предварительной установки (3 с).

– Q2 Клапан для зажима кабеля.

– Q3 Клапан для освобождения кабеля.

## **13. Ступенчатый выключатель, например, для вентиляторов**

С помощью ПЛК должно быть реализовано ступенчатое переключение четырех уровней мощности вентилятора.

Алгоритм

С помощью кнопочного переключателя на I1 вентилятор запускается на уровне 1. Каждым следующим нажатием кнопки вентилятор переключается на один уровень мощности выше. Это возможно до 4 раз (Q1, Q2, Q3 и Q4). Этот 4-ступенчатый переключатель был реализован с помощью встроенного счетчика. В зависимости от того, сколько раз была нажата кнопка I1, деблокируется соответствующий контактор (I1 нажата дважды -> активен выход Q2). Чтобы работал точно один контактор, переключение между отдельными контакторами происходит только спустя короткое время ожидания в 2 секунды. С помощью кнопки I2 вентилятор может ступень за ступенью переключаться в обратном направлении.

Список сигналов:

- I1 Кнопка «Увеличение» (замыкающий контакт).
- I2 Кнопка «Уменьшение» (замыкающий контакт).
- Q1 Контактор уровня 1.

– Q2 Контактор уровня 2.

– Q3 Контактор уровня 3.

– Q4 Контактор уровня 4.

#### **14. Последовательное управление отопительными котлами**

С помощью ZELIO должно быть обеспечено, чтобы четыре газовых отопительных котла не могли запускаться одновременно. Управление котлами деблокируется с помощью главного термостата.

Алгоритм

Каждый из четырех отопительных котлов имеет две ступени мощности. Каждая ступень мощности поставлена в соответствие выходу (с Q1 по Q8). К I1 подключен главный термостат. Через это термостат может устанавливаться температура, при которой отопительные котлы должны включаться или выключаться. Если температура падает ниже 70 град. С, то через I1 запускается на нагрев первая ступень мощности котла 1 (Q1). Через 5 минут запускается ступень мощности 2 котла 1 (Q2). Пока не достигнута конечная температура, каждые 5 минут для нагрева деблокируется следующая ступень мощности (с Q3 до Q8). При достижении конечной температуры в 80 град. С котлы снова последовательно отключаются. Сначала ступени мощности 1 и 2 котла 1, через 5 минут – котел 2 и т. д. После охлаждения происходит новый запуск, начиная с Q1.

Список сигналов:

– I1 Главный термостат.

- Q1 Ступень мощности 1 котла 1.
- Q2 Ступень мощности 2 котла 1.
- Q3 Ступень мощности 1 котла 2.
- Q4 Ступень мощности 2 котла 2.
- Q5 Ступень мощности 1 котла 3.
- Q6 Ступень мощности 2 котла 3.
- Q7 Ступень мощности 1 котла 4.
- Q8 Ступень мощности 2 котла 4.

# **БИБЛИОГРАФИЧЕСКИЙ СПИСОК**

1. 25 примеров применения интеллектуального реле Zelio. Руководство по выбору.

2. *Максимычев О.И.* Программирование логических контроллеров (PLC). Учеб. пособие / О.И. Максимычев, А.В. Либенко, В.А. Виноградов. М.: МАДИ, 2016. 188 с.

3. *Минаев И.Г.* Программируемые логические контроллеры в автоматизированных системах управления / И.Г. Минаев, В.М. Шарапов, В.В. Самойленко, Д.Г. Ушкур. 2-е изд., перераб. и доп. Ставрополь: АГРУС, 2010. 128 с.

4. Нестеров К.Е. Программирование промышленных контроллеров: учеб.-метод. пособие / К.Е. Нестеров, А.М. Зюзев. - Екатеринбург: Изд-во Урал, ун-та, 2019.- 96 с.

5. *Никишечкин А.П.* Реализация схем электроавтоматики на базе программируемых логических контроллеров S7-200 Siemens. Учеб. пособие по дисциплине «Электротехника и электроника». М.: МИИТ, 2012. 163 с.

6. *Петров И.В.* Отладка прикладных ПЛК программ в CoDeSys (часть 3) / И.В. Петров, Р. Вагнер // Промышленные АСУ и контроллеры. 2006. № 4.

7. *Петров И.В.* Программируемые контроллеры. Стандартные языки и приемы. М.: Изд-во МГУ, 2012. 156 с.

8. *Хесс Д.* Объектно-ориентированные расширения МЭК 61131+3 // СТА. 2006. № 2.

9. Zelio Logic 2. Интеллектуальное реле. Руководство пользователя. 2018. 151 с.

# **ОГЛАВЛЕНИЕ**

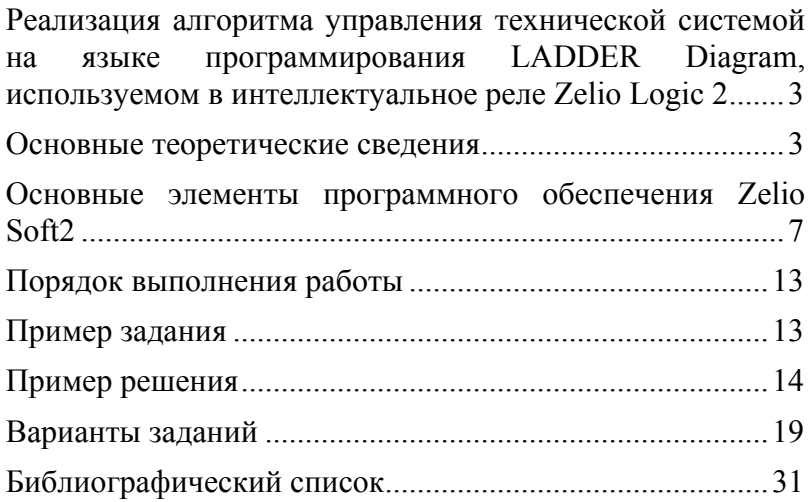